## Panduan Cara Menjalankan **APLIKASI KAMUS BAHASA DAYAK – INDONESIA DAN INDONESIA – DAYAK BERBASIS ANDROID**

Install aplikasi ke perangkat berbasis Android dengan cara klik 2 kali pada aplikasi.

Klik Instal Aplikasi pada KamusDayak.apk

Setelah selesai proses instal aplikasi kemudian jalankan aplikasi

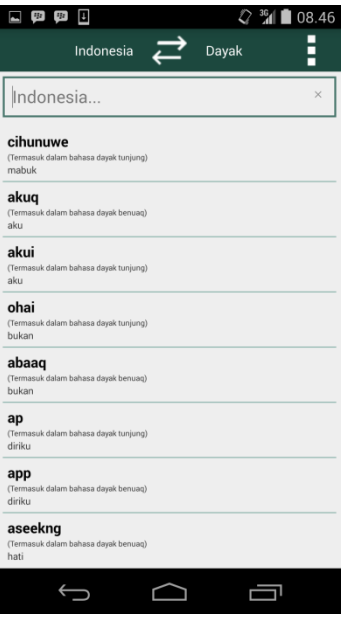

Tampilan Awal Kamus Dayak

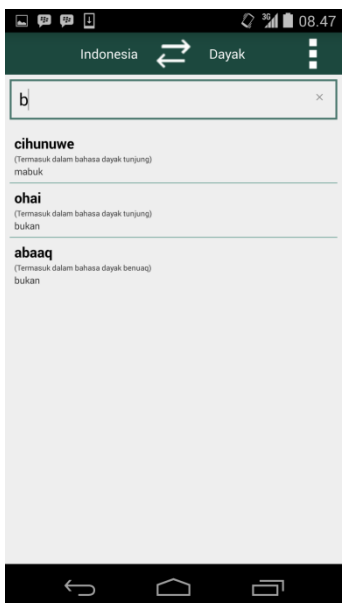

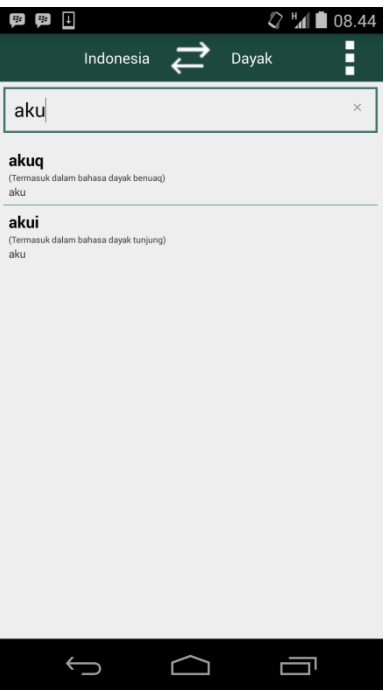

Proses translate dan jika diklik pada kata terjemahan maka akan mengeluarkan suara